# **Программный комплекс "Континент-СОВ" Версия 4 Комментарии к сборке 4.0.2.1891**

Документ содержит описание основных возможностей, особенностей работы и ограничений применения изделия "Программный комплекс "Континент-СОВ". Версия 4" (далее – комплекс, ПК "Континент-СОВ"), которые необходимо учитывать при эксплуатации комплекса.

## **Список сокращений**

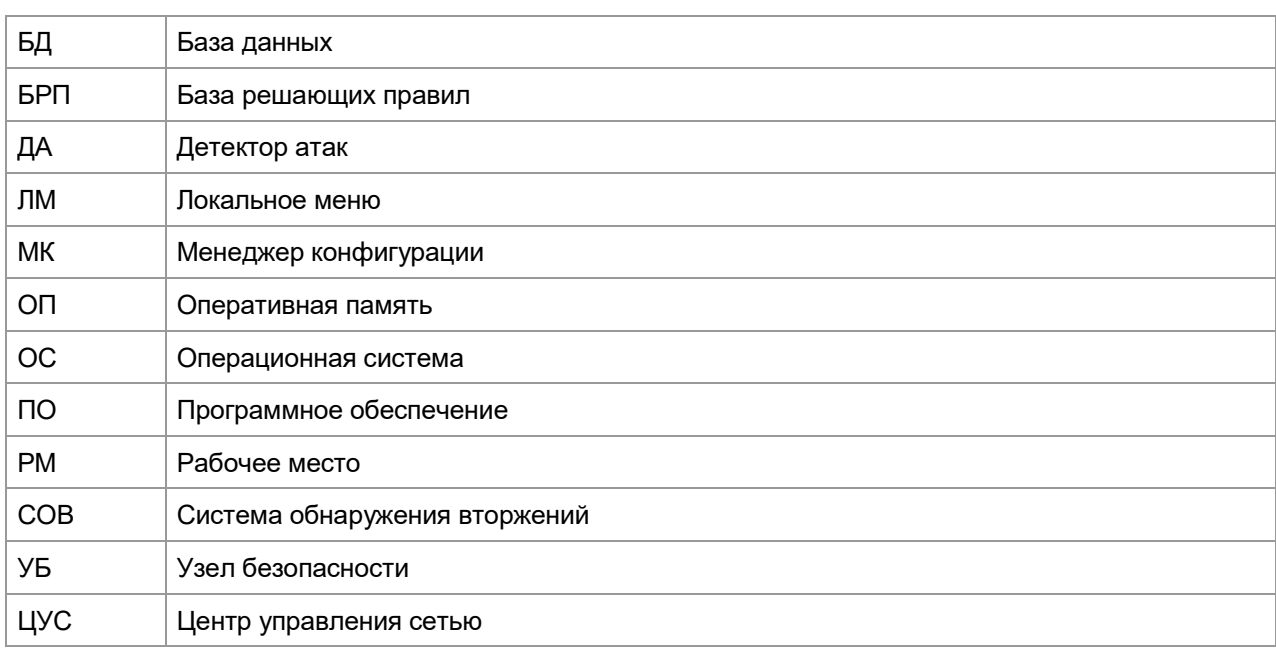

## Оглавление

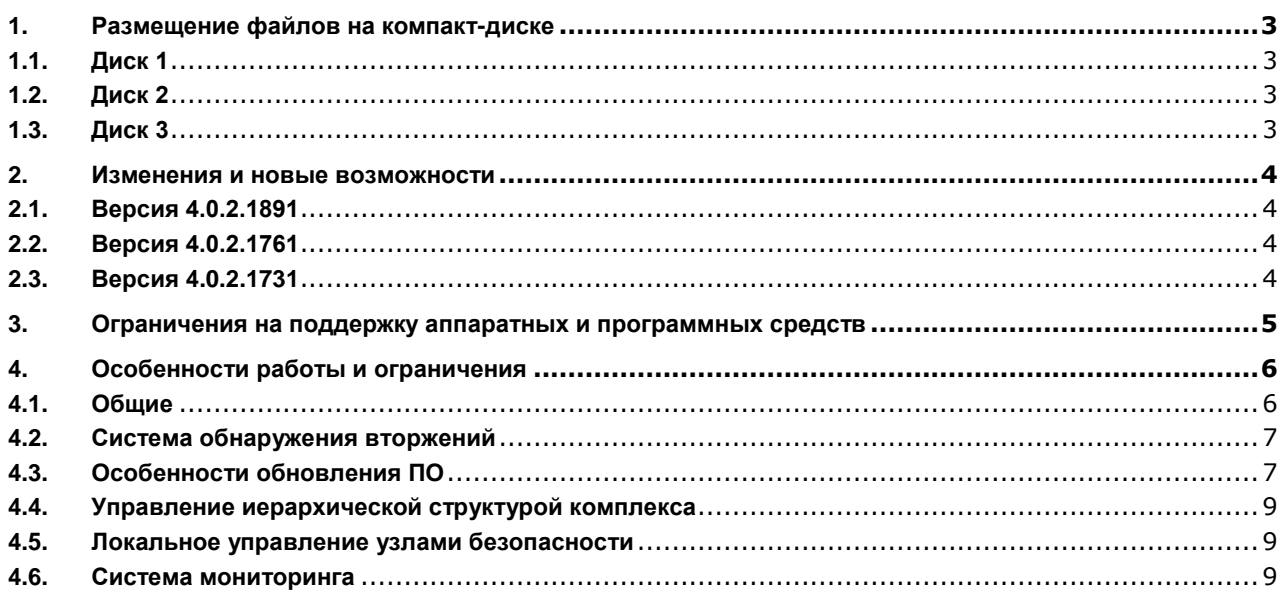

# <span id="page-2-0"></span>**1. Размещение файлов на компакт-диске**

# <span id="page-2-1"></span>**1.1. Диск 1**

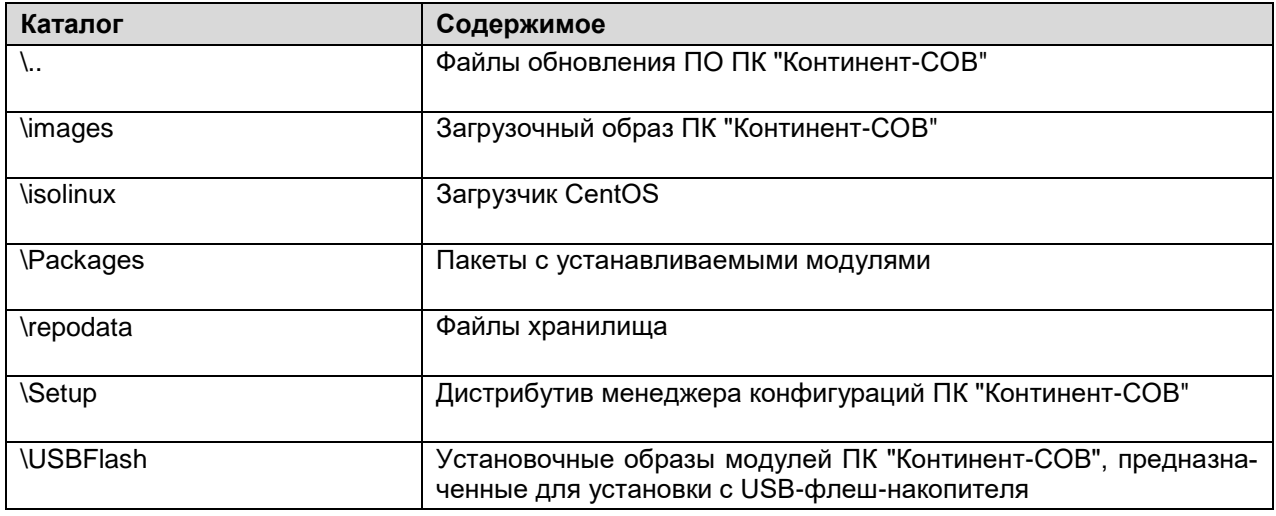

# <span id="page-2-2"></span>**1.2. Диск 2**

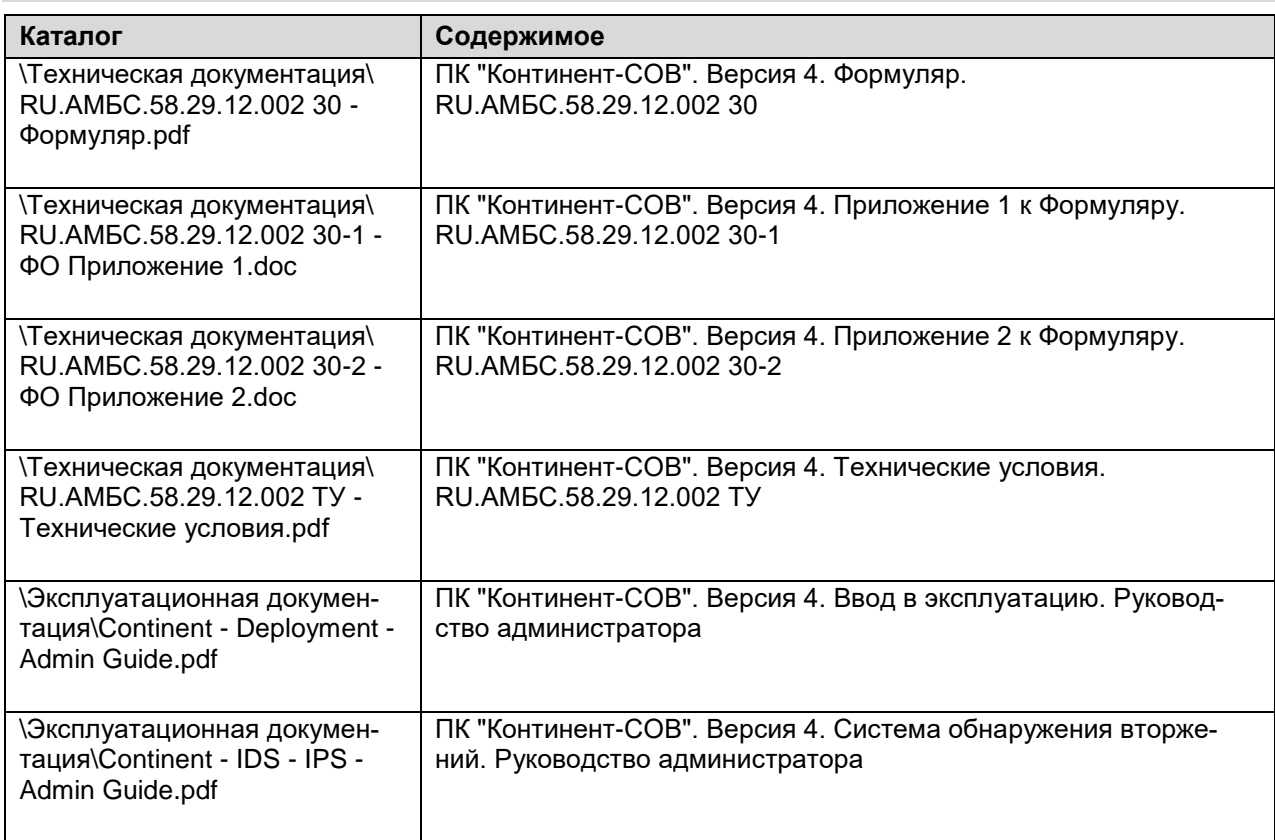

# <span id="page-2-3"></span>**1.3. Диск 3**

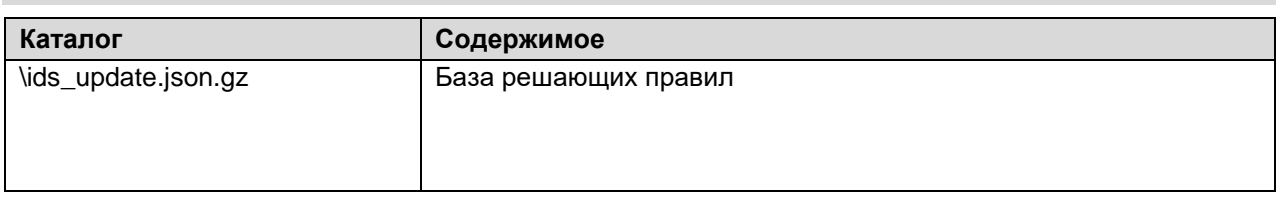

### <span id="page-3-0"></span>**2. Изменения и новые возможности**

Ниже приводятся сведения об основных возможностях ПК "Континент-СОВ" версии 4.0.2.1891.

### <span id="page-3-1"></span>**2.1. Версия 4.0.2.1891**

- **1.** В блокировке конфигурации добавлена проверка на отсутствие администратора.
- **2.** Добавлено обнаружение туннелей в dpi.
- **3.** Исправлены другие ошибки.
- **4.** Повышена производительность.

### <span id="page-3-2"></span>**2.2. Версия 4.0.2.1761**

**1.** Закрыты уязвимости CVE-2017-15377, CVE-2018-6794.

**2.** Исправлена восприимчивость встроенного NTP-сервера к атаке NTP Amplification Denial-Of-Service Attack CVE-2013-5211.

- **3.** Актуализирован список команд в диагностической консоли.
- **4.** Исправлена утечка памяти с включенным контролем приложений.
- **5.** Реализована поддержка работы фильтров ДА.
- **6.** Исправлено дистанционное обновление ПО двухдисковых платформ.
- **7.** Увеличен размер раздела root.
- **8.** Исправлена проблема повторной передачи журналов УБ на ЦУС после обновления ПО.

### <span id="page-3-3"></span>**2.3. Версия 4.0.2.1731**

- **1.** Дополнено меню локального управления УБ и ЦУС.
- **2.** Доработан механизм управления конфигурациями УБ в МК.
- **3.** Дополнено главное меню МК.
- **4.** В МК реализована возможность установки соединения с ЦУС в режиме "Только чтение".
- **5.** В МК реализована возможность отключения и перезагрузки подчиненных узлов.

**6.** Доработан механизм управления лицензиями. Реализована поддержка нового способа лицензирования, основанного на индивидуальных для СОВ лицензий.

**7.** В МК добавлена возможность настройки системного времени по протоколу NTP, хранения журналов во внешней базе данных, а также подтверждения и отмены изменений конфигурации, пришедших от подчиненных узлов.

**8.** В МК доработана система гарантированной доставки журналов, модернизирована система фильтрации в журналах.

- **9.** Доработана система мониторинга:
	- оптимизирован сервер сбора статистики;
	- улучшена обработка отчетов;
	- переработан интерфейс для управления группами.
- **10.** Добавлен предустановленный рекомендуемый профиль сигнатур при поставке комплекса.
- **11.** Оптимизирована скорость работы, установки политики, кеширования на стороне МК.
- **12.** Реализовано дистанционное обновление ПО ЦУС и УБ.
- **13.** Реализовано дистанционное обновление сигнатур БРП на ЦУС.
- **14.** Повышена скорость функционирования ПО ЦУС.

**15.** Осуществлен возврат прежних (с версии 3.7.5 исп. 1) наименований компонентов комплекса (ЦУС, ДА).

# <span id="page-4-0"></span>**3. Ограничения на поддержку аппаратных и программных средств**

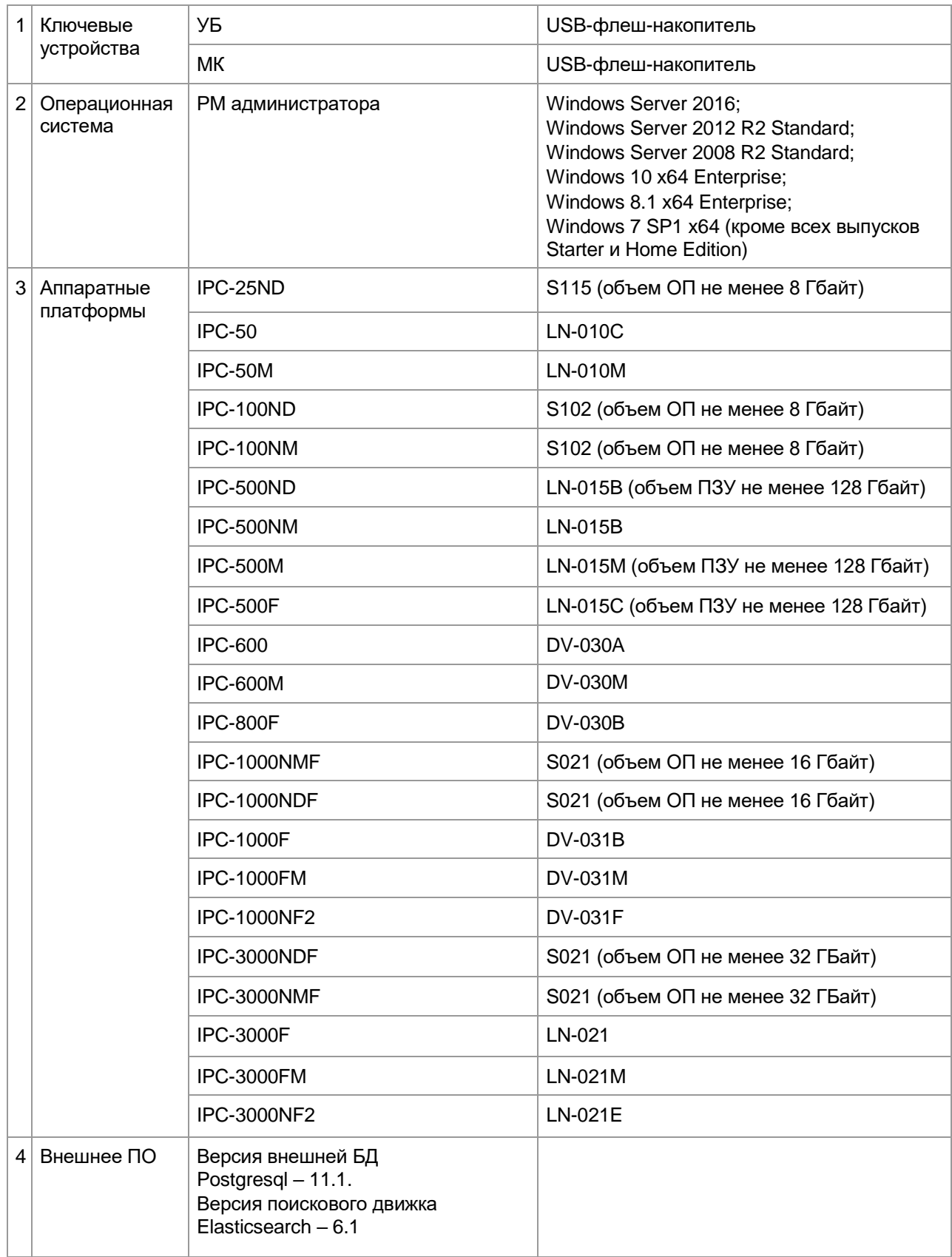

## <span id="page-5-0"></span>4. Особенности работы и ограничения

#### <span id="page-5-1"></span>Обшие  $4.1.$

1. Идентификатор шлюза, который запрашивается при установке ОС "Континент" на аппаратную платформу, в МК обозначается в свойствах УБ как "Серийный номер".

2. Не рекомендуется совместная установка TLS-клиента с "Код Безопасности CSP" и "КриптоПро CSP". В противном случае не гарантируется доступ к системе мониторинга и работа в МК.

3. При создании сертификата необходимо заполнить все поля диалога. При заполнении полей нельзя использовать символ кавычек и "!".

4. В названии домена или УБ нельзя использовать символы кириллицы.

5. При долговременном отсутствии связи между ЦУС и УБ может быть потеряна часть событий, отправляемых на ЦУС с УБ. Информацию о недостающих событиях можно найти в журналах УБ.

6. При превышении показателей производительности платформ, указанных в паспортах, возможно резкое снижение эффективности обнаружения атак.

7. В МК выполняемая задача при большом объеме передаваемых данных и медленной про-пускной способности канала связи может завершиться по тайм-ауту со статусом "Ошибка", хотя при этом цели этой задачи могут быть успешно достигнуты за более длительный период времени.

8. После удаления УБ необходимо сохранить изменения в конфигурации, иначе ID вновь со-зданного УБ будет совпадать с ID только что удаленного узла, что приведет к ошибке.

9. Объем импортируемой с помощью МК резервной копии ограничен 4 Гбайт.

10. Настройка комплекса с помощью МК во время автоматического обновления БРП с сервера обновления запрешается.

11. Если при выполнении длительной по времени задачи произойдет смена сертификата управления ЦУС, то по завершении операции соединение МК с ЦУС будет разорвано.

12. При повторной инициализации УБ в МК добавляется копия узла, созданного в результате первичной инициализации. В этом случае в МК узел, созданный в результате первичной инициализации, следует удалить вручную.

13. Создание сертификатов УБ возможно только по запросам.

14. При установке политики на отключенные или недоступные узлы она будет находится в состоянии "Выполнение" до истечения тайм-аута 15 мин. и затем завершится со статусом "Ошибка".

15. Для смены сертификата управления требуется создать новый сертификат и назначить его нужному узлу в МК.

16. Для эффективной работы в МК его окно должно быть развернуто на весь размер экрана. Минимальное рекомендуемое разрешение экрана - 1024×768 пикселей.

17. Программное обеспечение МК совместимо с ПО "Код Безопасности СSP" только версии 4.0.2.55.

18. При удалении МК программное обеспечение "Код Безопасности СSP" не удаляется.

19. При использовании сертификатов внешнего УЦ аутентификация администраторов возможна только по логину и паролю.

20. Максимальное количество событий мониторинга и аудита для создания резервной копии не должно превышать 35 млн событий, иначе задача по созданию резервной копии завершится с ошибкой.

21. В текущей версии ПК "Континент-СОВ" отсутствует возможность настройки уровня детализации событий, регистрируемых в журналах комплекса.

22. Если в лицензии не указан ID узла, то привязать лицензию можно только путем ее перемещения (drag-and-drop) из репозитория на необходимый узел.

#### <span id="page-6-0"></span> $4.2.$ Система обнаружения вторжений

1. При настройке списка переменных компонента "Детектор атак" (первоначально в нем указаны параметры по умолчанию) желательно использовать указанный формат записей. Если указать неверно параметр переменной ДА, политика успешно устанавливается, но СОВ перестает функционировать. В системных журналах появляется сообщение об ошибке в переменной (например, в HOME\_NET). Для просмотра записей об ошибке необходимо перейти в системные журналы и сбросить фильтр, далее отфильтровать записи: по важности – Ошибка (ERR), по категории – Система.

2. Если при создании профиля СОВ отключить все вендорские правила, то после создания этого профиля они всё равно будут иметь способ противодействия такой же, какой установлен для них в полном наборе.

3. Дистанционное обновление по расписанию репутационных баз не поддерживается.

4. После принудительного обновления БРП через МК после загрузки новых решающих правил необходимо сохранить конфигурацию ЦУС, а затем установить на него политику.

5. Если после обновления БРП с сервера обновлений пользователь изменил, повредил или удалил сигнатуры, то повторно установить тот же набор сигнатур с сервера обновлений нельзя. Для решения этой проблемы необходимо обратиться в службу технической поддержки производителя.

6. Одновременное отключение большого количества сигнатур, загруженных на УБ, увеличивает время выполнения команды. При необходимости следует отключать сигнатуры частями.

7. При повторном открытии свойств профиля СОВ ранее выставленные отметки в чекбоксах не всегда отображаются. В таких случаях для отображения отметок в чекбоксах необходимо после установки отметок перейти на вкладку "Контроль приложений", проставить отметку в чекбоксе "Включить контроль приложений", убрать отметку в чекбоксе "Включить контроль приложений", нажать "Применить" и затем нажать "ОК", после чего установить политику на ДА.

8. В описании сетевого объекта или сервиса переменной СОВ нельзя использовать знак инверсии. Также нельзя использовать переменные с инверсией в составе других переменных.

9. При создании пользовательского профиля действие для пользовательских сигнатур автоматически выставляется "Оповещать" независимо от настройки. Для смены действия необходимо в списке с пользовательскими БРП для каждой конкретной сигнатуры выставить для конкретного профиля требуемое действие и сохранить изменения в конфигурации.

10. При большой нагрузке трафика возможно падение процесса контроля приложений на ДА в режиме Inline с последующим автоматическим перезапуском процесса, что не влияет на прохождение трафика.

#### <span id="page-6-1"></span> $4.3.$ Особенности обновления ПО

1. После обновления с версии 4.0.1 до версии 4.0.2 при создании пользовательской роли с полными полномочиями отсутствуют права для работы с вкладками "Структура" и "Администрирование".

2. После обновления с версии 4.0.1.1004 до версии 4.0.2.1744 не работает автоматическое издание сертификата управления для УБ. Обойти такое поведение можно перевыпуском сертфиката вручную.

3. Перед обновлением ПО необходимо заменить существующие символы кириллицы в названиях узлов сети на латинские.

4. Для обновления вручную ПО двухдисковых платформ (не RAID-система) с версии 4.0.1.1004 на 4.0.2.1761, с 4.0.2.1731 на 4.0.2.1761 необходимо выполнить следующие действия:

- войти в консоль под учетной записью root (ssh или локально);
- для УБ выполнить:  $\bullet$ /usr/share/continent/scripts/update.sh https://cdc/4.0.2-17xx (указывается номер конкретной сборки для обновления);
- для ЦУС выполнить: /usr/share/continent/scripts/update.sh file:///var/repo/4.0.2-17xx (указывается номер конкретной сборки для обновления);
- рассчитать контрольные суммы: /boot/integrity -i
- перезагрузить платформу.

**5.** Обновление с версии 4.0.1.1004 на версию 4.0.2.1761 при наличии в составе аппаратной платформы дисков в RAID-массиве следует производить путем создания резервной копии БД, последующей локальной установки ОС новой версии и восстановления данных из сделанной копии. Дистанционное обновление не поддерживается.

**6.** Перед обновлением версии ПО с 4.0.1.1004 на 4.0.2.1761 необходимо удалить старый набор БРП и загрузить новый, в противном случае произойдет удвоение сигнатур.

**7.** Загрузка файлов обновления ПО в репозиторий по расписанию не производится.

**8.** После обновления комплекса или его восстановления из резервной копии ПК "Континент-СОВ" версии  $4.0.1.1004$  необходимо изменить общие правила Disk space-boot-critical и Disk space boot warning для корневого домена.

Поле "Если":

filesystem.storage\_devices.vg00.filesystems.Boot.usage.pused

заменить на:

filesystem.storage\_devices.sda.filesystems.Boot.usage.pused

Поле "Причина":

Узел %host%. На разделе Boot использовано %value (filesystem.storage\_devices.vg00.filesystems.Boot.usage.pused)%%

заменить на:

Узел %host%. На разделе Boot использовано %value (filesystem.storage\_devices.sda.filesystems.Boot.usage.pused)%%

**9.** Перед обновлением ПО с версии 4.0.1.1004 на версию 4.0.2.1761 необходимо сделать резервную копию настроек мониторинга, иначе после обновления они восстановятся по умолчанию. Для восстановления настроек необходимо восстановить их из резервной копии. После этого необходимо произвести настройку общих шаблонов мониторинга в соответствии со следующим списком:

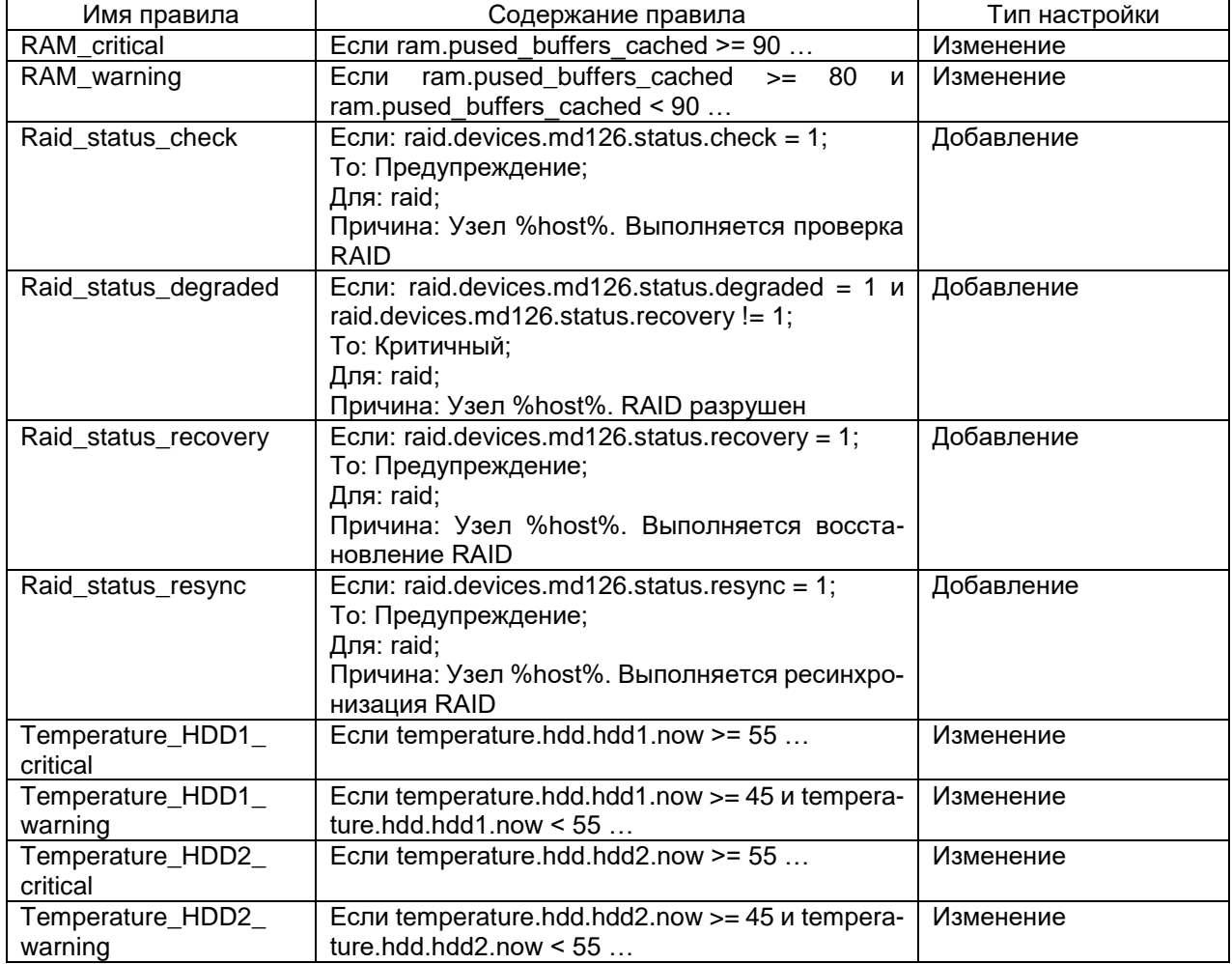

**10.** После обновления ПО нужно заново настроить используемые фильтры по категории в виджетах панели мониторинга и статистики, а также используемые фильтры по категории и классификатору в сохраненных запросах для просмотра журнала сообщений СОВ.

**11.** Одновременное обновление ЦУС и УБ запрещается.

**12.** После отката обновления ПО УБ может потребоваться его повторная инициализация. Откат обновления не рекомендуется выполнять без крайней необходимости.

**13.** Не выполняется автоматическая смена сертификата управления для УБ после обновления ПО с версии 4.0.1.1004 на версию 4.0.2.1761.

**14.** Связь между МК и ЦУС пропадает в момент установки политики после обновления ПО с версии 4.0.1.1004 на версию 4.0.2.1761.

#### <span id="page-8-0"></span>**4.4. Управление иерархической структурой комплекса**

**1.** Главному администратору корневого домена нельзя предоставить доступ к нижестоящему домену.

**2.** Связи между доменами разного уровня необходимо разрывать на каждом уровне.

**3.** В построенной иерархии доменов обновление БРП по расписанию поддерживается только на корневом домене.

**4.** В заголовке окна МК не выводится информация о домене. Для того чтобы узнать, к какому домену подключен пользователь, необходимо через вкладку "Администрирование" перейти на вкладку "Домены".

#### <span id="page-8-1"></span>**4.5. Локальное управление узлами безопасности**

**1.** Отправка локальных изменений в настройках УБ на ЦУС может занимать до нескольких минут. Если конфигурация не отправилась в течение 1–2 минут, следует проверить наличие связи между ЦУС и УБ.

**2.** Средствами локального управления при диагностике сети использовать команду ping можно только на IP-адрес. При попытке использования на доменное имя появляется сообщение об ошибке, даже если в настройках узла указан адрес DNS-сервера. Через openconsole возможно использование этой команды как на IP-адреса, так и на доменные имена.

**3.** В локальном меню УБ невозможно просмотреть/изменить адрес ЦУС, к которому он подключен, но его можно добавить.

**4.** При добавлении УБ через локальное меню проверка на уникальность ID отсутствует.

**5.** Перед началом процедуры инициализации УБ необходимо убедиться в отсутствии внешнего носителя в USB-разъеме.

**6.** Настройка часового пояса осуществляется:

- для ЦУС после его настройки;
- для ДА после их подключения к ЦУС.

**7.** Если во время применения локальных изменений нарушается связь между УБ и ЦУС, то локальные изменения применяются только на узле и не отправляются на ЦУС. В этом случае до перезагрузки в локальном меню узла появляется сообщение "Имеются непримененные локальные изменения". Для отправки изменений на ЦУС после восстановления связи УБ – ЦУС выберите пункт "Отправить локальные изменения на ЦУС" в разделе "Инструменты" локального меню узла.

#### <span id="page-8-2"></span>**4.6. Система мониторинга**

**1.** Особенности мониторинга событий СОВ, зарегистрированных в предыдущих версиях ПО комплекса:

- события СОВ могут быть зарегистрированы в журналах на английском языке;
- для просмотра в журнале событий СОВ вместо фильтрации по классификатору следует использовать гибкий запрос и фильтр по категории, в котором необходимо удалить спецификатор точного соответствия, например:
- категория.точно:"Возможная попытка утечки информации" -> категория:"Возможная попытка утечки информации";
- category.raw:"Attempted information leak" -> category:"Attempted information leak";
- не гарантируется корректная работа фильтра по категориям событий СОВ на виджетах панели мониторинга и статистики.

**2.** При использовании TLS-клиента вход в систему мониторинга возможен только по протоколу HTTPS (в противном случае произойдет ошибка CSRF-уязвимости).

**3.** При подключении к внешней БД с уже существующими таблицами и данными (СОВ, Аудит или Мониторинг) будет производиться переиндексация этих данных, что может занять длительное время (при 300 млн записей переиндексация может длиться больше суток).

**4.** При настройке системы мониторинга на работу с внешним сервером БД необходимо учитывать, что:

- версии поискового движка elasticsearch (5.0.0 для сборки 4.0.2.1731) и СУБД postgresql (9.5.4 для сборки 4.0.2.1731) на ЦУС и внешнем сервере БД должны совпадать;
- при потере соединения с внешней БД сайт мониторинга будет недоступен;
- в технологическом отчете узла не будет данных аудита за последние сутки.

**5.** Для работы в Internet Explorer при использовании конфигурации усиленной безопасности для скачивания дампа атаки в журнале СОВ в список надежных сайтов необходимо добавить "about:blank".

**6.** Если часовой пояс в настройках мониторинга и РМ администратора различается, то в журналах аудита и СОВ фильтры по времени работают по часовому поясу на РМ администратора.

**7.** Особенности просмотра системы мониторинга через веб-браузер:

- В случае длительного простоя системы с открытой панелью мониторинга возможно длительное восстановление функционирования браузера. После восстановления браузер продолжает функционировать корректно.
- В случае сбоев в соединении с сервером после восстановления связи необходимо обновить страницу браузера. В противном случае функционирование системы будет ограниченным.
- При работе с системой на нескольких вкладках веб-браузера Internet Explorer использование команды "Выйти" в меню пользователя на одной из этих вкладок приведет к открытию окна авторизации на всех используемых вкладках.

**8.** При подключении к системе мониторинга вышестоящего домена по RSA-сертификатам некорректно работают ссылки для перехода на подчиненный домен в журналах и на странице поддомена.

**9.** В системе мониторинга при выборе в фильтре журнала подчиненного домена будут отображены только события подчиненного ЦУС, но не его УБ. Для просмотра событий с УБ подчиненного домена необходимо вручную задать в поисковой строке id нужного УБ, который можно узнать в разделе "Структура" при мониторинге ЦУС подчиненного домена или в МК.

**10.** Администратору системы мониторинга без доступа к нижестоящим доменам не показываются события, произошедшие на этих доменах, но сами домены отображаются зеленым цветом (как будто на них ничего не произошло).

**11.** Администратору системы мониторинга с открытым доступом к нижестоящим доменам второго и третьего уровня на виджете "Структура" отображается только один поддомен второго уровня, при этом цвет плитки поддомена будет меняться с учетом событий на всех подчиненных доменах и их узлах.

**12.** Администратору комплекса, обладающему правами управления нижестоящими доменами, в системе мониторинга по умолчанию предоставляется полный доступ к узлам этих поддоменов. При необходимости в разделе "Структура" можно ограничить доступ этому администратору к каждому поддомену и его узлам в отдельности.

**13.** Если в настройках пользователя системы мониторинга задать группировку для счетчиков событий СОВ по сетевому интерфейсу, протоколу или сервису, то счетчики событий СОВ на верхней панели главного окна будут некорректно работать, отображая нулевые значения.

**14.** В настройках виджета "Структура" отсутствует автозаполнение при фильтрации по узлам. Фильтр работает по введенной подстроке.

**15.** В виджете "Таблица – Данные – Мониторинг" отображаются текущие или средние значения за 1, 5, 15 минут, в зависимости от настроек виджета. Уточнить текущий интервал можно, перейдя в режим конфигурирования виджета.

**16.** После удаления УБ нет возможности ограничить доступ к его данным в системе мониторинга вышестоящего домена. Они становятся открытыми для всех администраторов, включая тех, кому ранее такой доступ был ограничен.

**17.** При выборе группы, содержащей в своем составе поддомены, в параметре «Узлы/группы» при настройке виджета следует учитывать, что в выборку не попадают данные с УБ этих поддоменов (учитываются только данные корневого ЦУС поддомена).

**18.** Невозможно ограничить доступ к событиям аудита и мониторинга, зарегистрированным на ПО комплекса версии 4.0.1.1004.

**19.** Изменение прав доступа администратора в системе мониторинга распространяется только на текущий домен и не передается на подчиненные домены.

**20.** Встроенному администратору в системе мониторинга доступен только домен, в котором он создан.

**21.** Если администратор имеет доступ к первому и третьему уровню доменной иерархической структуры, то он будет отображаться в системе мониторинга домена второго уровня на странице доступа.

**22.** Подключение к системе мониторинга с использованием сертификата администратора отсутствует. Подключение возможно только с использованием логина и пароля администратора.

**23.** Для открытия журнала большого объема (более 100 млн записей) рекомендуется выполнять фильтрацию сообщений (по важности, категории, дате и др.).

**24.** Экспорт журнала в системе мониторинга выполняется со скоростью не более 1 Мбайт/с.

#### **Компания "Код Безопасности"**

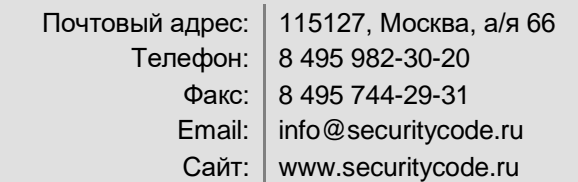